## **Послідовність створення розділу «Електронні версії підручників»**

(розміщуємо, як підрозділ **розділу «Бібліотека»**)

1. Створюємо головну сторінку **розділу «Електронні версії підручників»** в **розділі «Бібліотека»** (**звичайна текстова сторінка**).

На сторінці розміщуємо **назву** (вгорі) – **Заголовок 1** нижче **зображення** та **текст** – **Заголовок 5**.

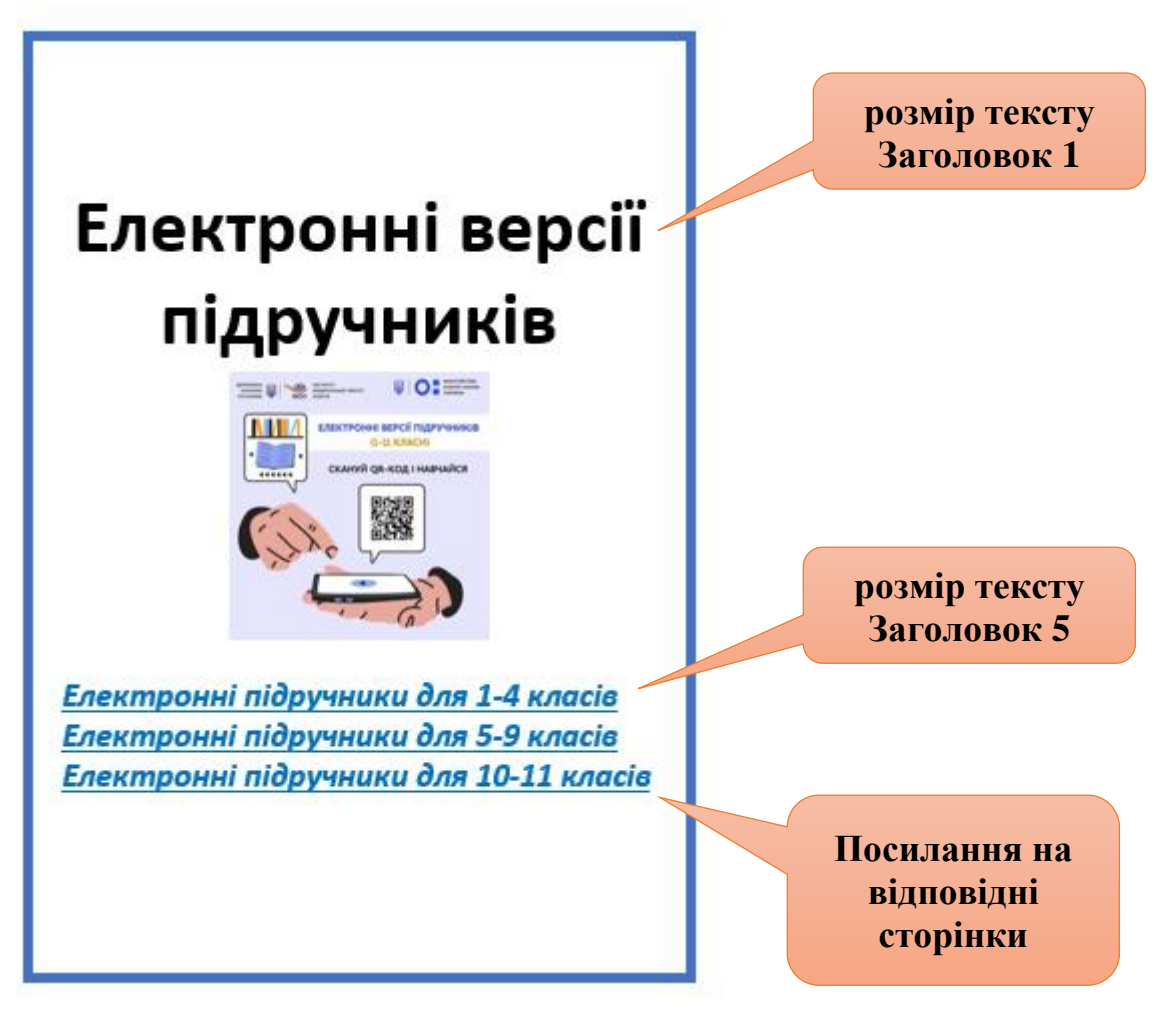

2. Створюємо **ТРИ сторінки** для розміщення посилань на електроні версії підручників (**звичайна текстова сторінка**). Сторінки мають відповідні назви (див. макет у пункті 1). На сторінці розміщуємо **назву** (вгорі) – **Заголовок 1** нижче **текст** – **Заголовок 5** та таблицю.

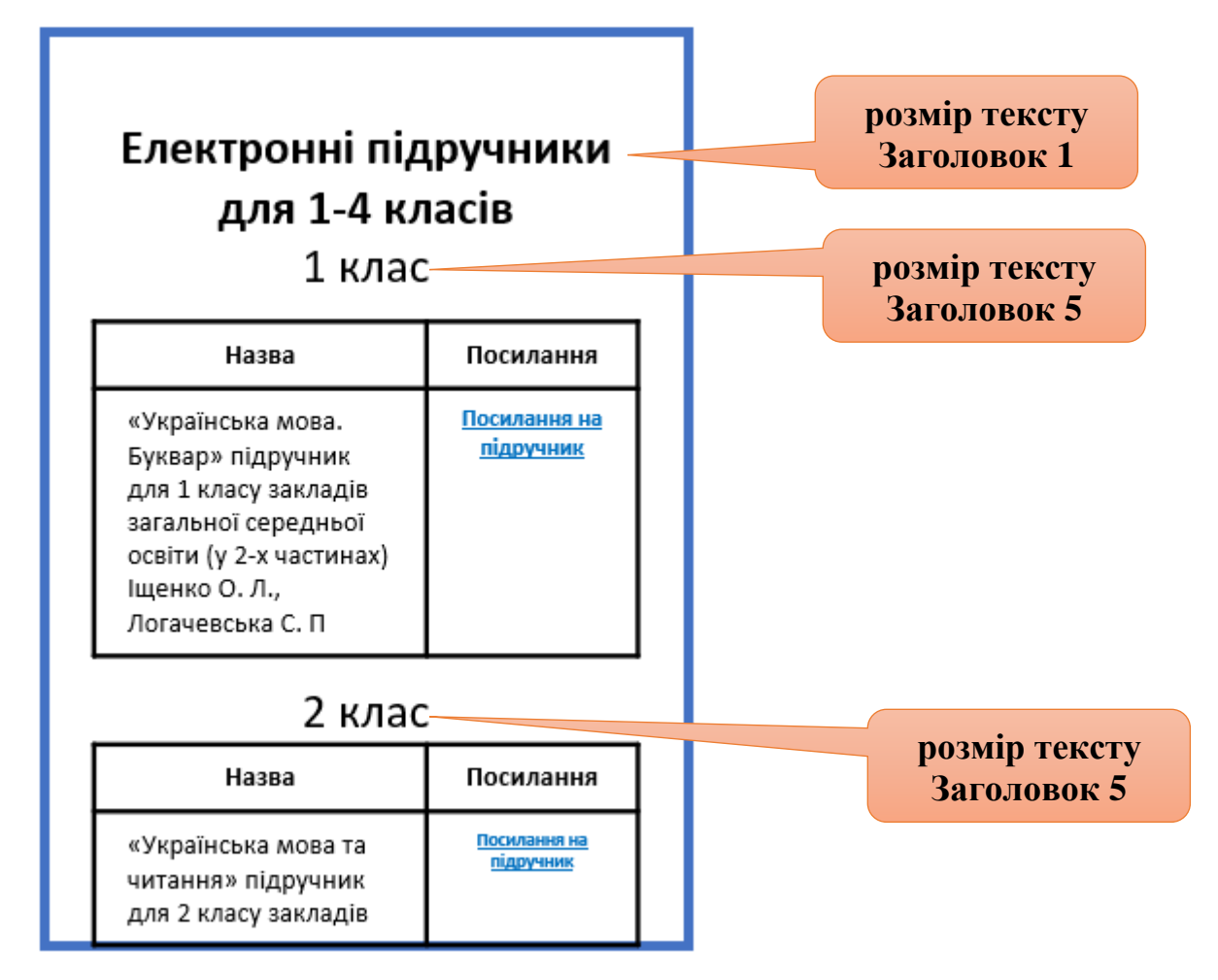

На сторінці **1-4 клас** – буде 4 окремих таблиці (для кожного класу). Так само створюємо та наповнюємо сторінки для **5-9 класів** та **10-11 класів**.

3. Таблиці на сторінках мають такий вигляд. В **першому стовпці** розміщуємо **назви підручників** для відповідного класу. В таблиці стільки рядків, скільки підручників для цього класу.

В **другому стовпці**, навпроти назви, **текст «Посилання на підручник»**. Цей **текст** робимо **посиланням на PDF-файл** підручника.

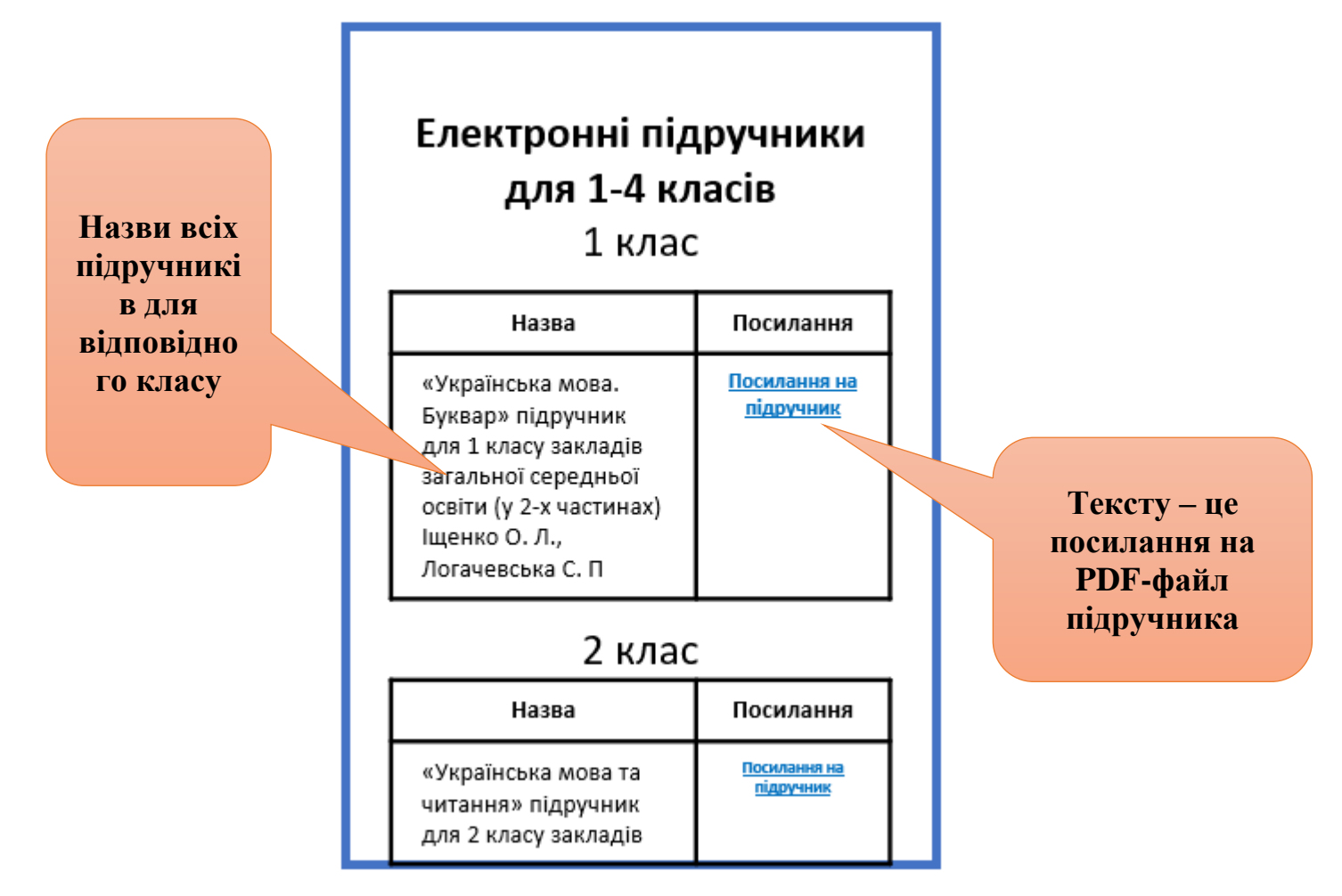

Назви підручників та посилання на PDF-файл беремо на сайті ІМЗО за посиланням <https://lib.imzo.gov.ua/yelektronn-vers-pdruchnikv/>

4. В **розділі «ОГОЛОШЕННЯ»** створюємо **нове** оголошення **від 31.08.2023** з назвою «**ЕЛЕКТРОННІ ВЕРСІЇ ПІДРУЧНИКІВ**» та текстом «*До уваги учнів, учителів і батьків! Електронні версії підручників для 1-11-х класів у 2023-2024 навчальному році*».

Текст оголошення – це посилання на створену сторінку **«Електронні версії підручників»** в **розділі «Бібліотека».**